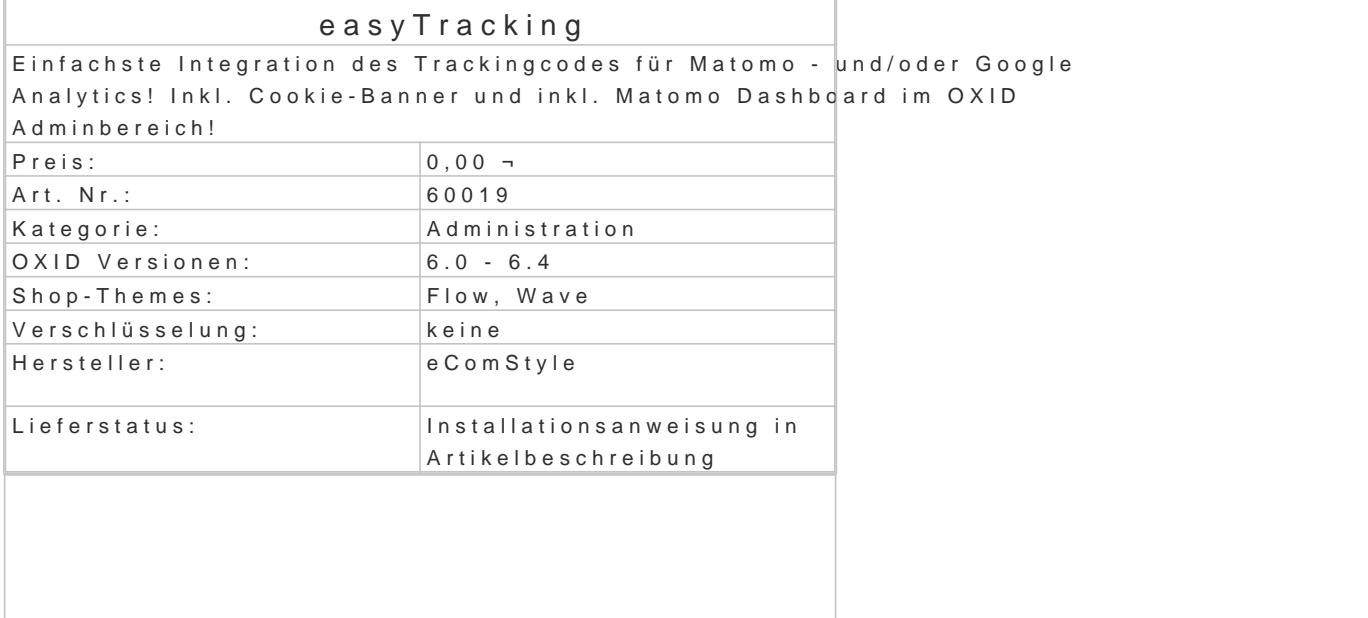

NEU: Jetzt mit Cookie-Einstellungen Banner!

Mit Google Analytics und Matomo können Sie Ihre Webseiten und Shops umfassend analysieren. Sie erhalten Einblick in das Besucherverhalten, können Problemstellen erkennen und diese verbess

Dieses Modul integriert die erforderlichen Tracking-Codes einfach und unkompliziert in Ihren OXID Weitere Informationen zu Matomo (ehemals Piwik) findest Sile ta an und Eliogichtung

Features Cookie-Einstellungen Banner:

- Allgemeine Info bzgl. des Einsatzes von Cookies im Shop
- Detailinformationen zu den verschiedenen Cookiearten ausklappbar
- Checkboxen für notwendige Cookies (nicht abwählbar) und Statistik-Cookies (nicht vorau
- Impressum und Datenschutzerklärung als Popup direkt im Banner verfügbar

Features Matomo Webanalyse:

- Tracking ohne Cookies! Cookies sind in den Moduleinstellungen de-/aktivierbar.
- Bei eingeloggten Kunden die Kundennr. zu Matomo übertragen (in den Moduleinstellungen
- Adminview: Matomo Dashboad im OXID-Adminbereich ansehen.
- e Commerce Tracking aller Shopseiten, wie Detailseiten, Kategorieseiten, im Warenkorb Thankyouseite.
- Warenkorb und Bestelldaten werden an Matomo nach einer Bestellung übergeben.
- Opt-Out und AnonymizeIP werden in der Matomo -Installation standardmäßig angeboten.

Features Google Analytics:

- Tracking ohne Cookies! Cookies sind in den Moduleinstellungen de-/aktivierbar.
- $\bullet$  Integration des neuen Universal Analytics Tracking Codes in den OXID eShop!
- eCommerce-Tracking Code auf der Thankyou-Seite übergibt Warenkorb und Bestellübers
- AnonymizeIP fertig im Code integriert!
- Opt-Out fertig im Code integriert!
- . In den Moduleinstellungen muss nur noch die Google Analytics Tracking-ID eingetragen
- Auch Adwords- und Remarketing-Codes werden auf Wunsch integriert.

Moduleinstellungen:

- Cookie-Einstellungen Banner de-/aktivieren
- Matomo de-/aktivieren.
- Matomo URL eintragen.
- Matomo Seiten ID eintragen.
- Matomo Cookies de-/aktiveren
- Kundennr an Matomo übermitteln
- token\_auth für Matomo Adminview
- Google Analytics de-/aktivieren
- Google Analytics Tracking-ID eintragen.
- Google Adwords de-/aktivieren
- Google Adwords Tracking-ID eintragen.
- Google Adwords Label eintragen.
- Google Remarketing de-/aktivieren
- Google Remarketing-ID eintragen.
- Google Remarketing Label eintragen.

Installation

- Erstellen Sie via SSH-Client eine Verbindung mit dem Server, auf dem Ihr OXID eShop I
- . Wechseln Sie in Ihr OXID-Projektverzeichnis, in dem sich die Datei composer.json sowie Ordner befinden.
- Führen Sie dort folgenden Boenpoestel requise ecs/easytracking
- Loggen Sie sich in Ihren Shop-Admin ein und aktivieren das neue Modul unter Erweiteru

## Rechtliches:

Für die Rechtssicherheit übernimmt der Modulhersteller keine Gewähr.

Der Cookie-Banner ist als Vorschlag anzusehen, keinesfalls wird für Rechtssicherheit garantiert!

Der Einsatz des Moduls erfolgt auf eigene Gefahr!